# Export a tutorial in PDF

Follow this procedure to export a tutorial in PDF

 $\bigotimes$  Difficulty Easy  $\bigcup$   $\bigcirc$  Duration 2 minute(s)

#### **Contents**

[Prerequisites](#page-0-0) tutorials Step 1 - Access the [tutorial](#page-0-1) to export Step 2 - Export a [tutorial](#page-0-2) in PDF **Comments** 

## <span id="page-0-0"></span>Prerequisites tutorials

Se connecter et se [déconnecter](https://help.dokit.app/wiki/Se_connecter_et_se_d%25C3%25A9connecter)

### <span id="page-0-1"></span>Step 1 - Access the tutorial to export

On the home page, select the tutorial to be exported as a PDF.

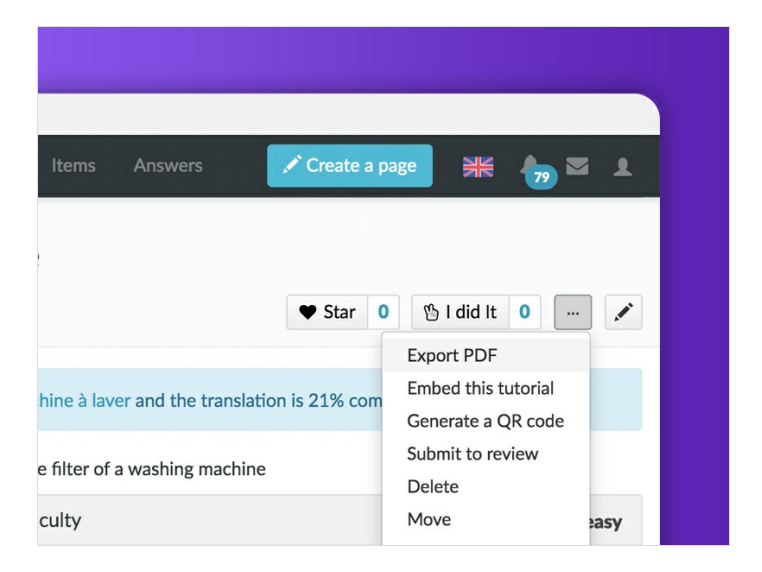

### <span id="page-0-2"></span>Step 2 - Export a tutorial in PDF

Once the tutorial open, click on the dotted icon (top right of the page), then click on Export PDF to download in PDF format.

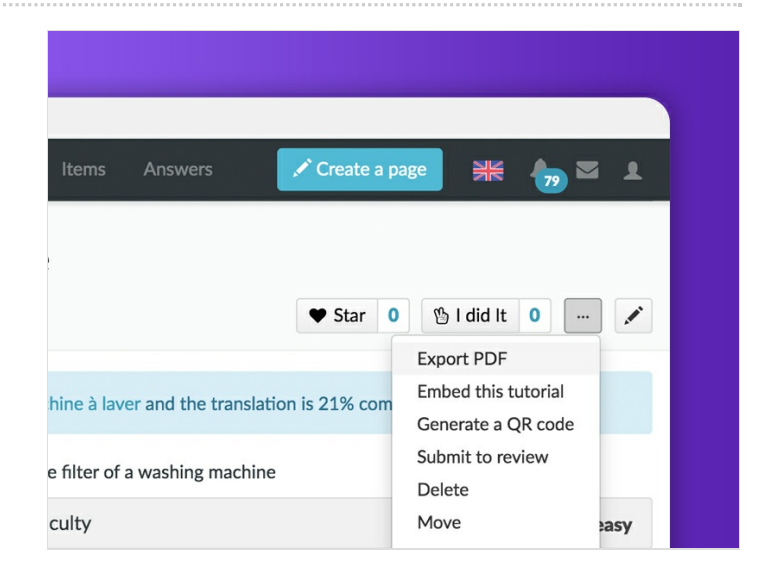